www.filemaker-konferenz.com

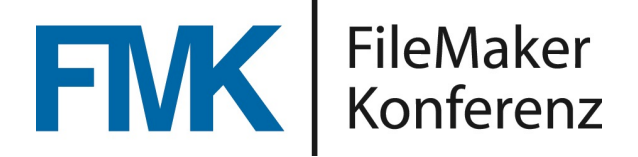

### **Transaktionen**

# Alles oder Nichts

Ein Vortrag von Jörg Köster

FileMaker Konferenz | Basel | 21.-23. Juni 2023

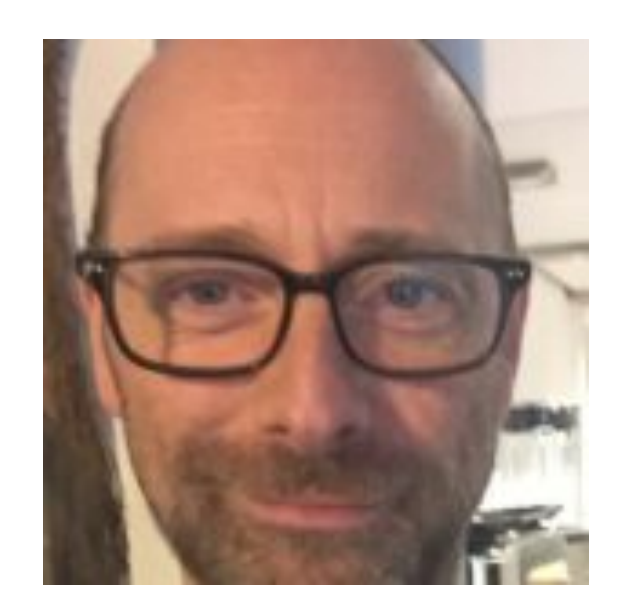

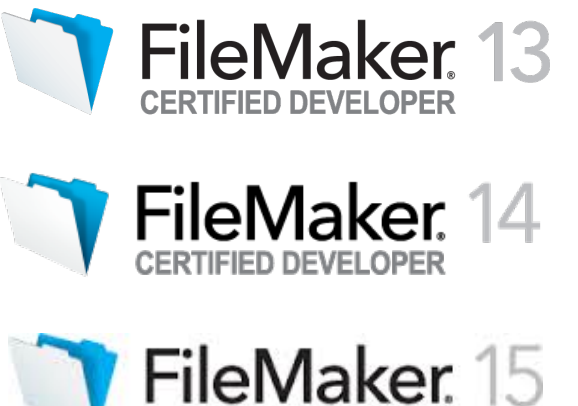

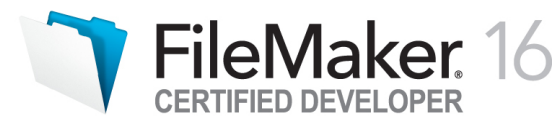

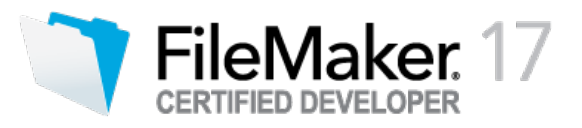

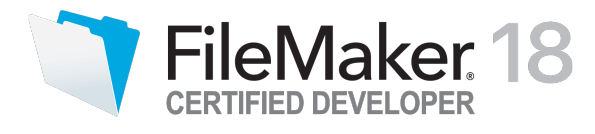

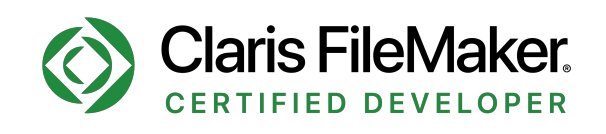

## Jörg Köster

## **JK SOLUTION**

- Jörg Köster hat Musik studiert und arbeitet(e) seit über 20 Jahren als freiberuflicher Pianist und Arrangeur.
- FileMaker seit 2009
- Seit 2011 steht FileMaker im beruflichen Mittelpunkt.
- Er entwickelt Individual-Lösungen für kleine bis mittlere Unternehmen.
- Zu seinen Kunden gehören gegenwärtig Werbeagenturen, Speditionen, Künstler- und Eventagenturen.
- Herausgeber der Agentur-Software "CAOS culture agency office software" (seit 2015)
- Zertifizierter FileMaker-Entwickler seit FM 13
- Seit 2023 Betreiber einer SaaS-Lösung für Speditionen (Middleware)
- Autor für Fachartikel im FileMaker-Magazin
- Gewinner des FileMaker-Magazin-Awards 2014

## Transaktionen in FileMaker 19.6.1

### Scriptschritte:

- 1. Transaktion öffnen
- 2. Transaktion rückgängig
- 3. Transaktion bestätigen

### Funktionen:

- Hole ( TransaktionOffenStatus )
- Hole ( LetzteFehlerNrPosition )

### Was ist eine Transaktion?

#### Wikipedia sagt:

Als Transaktion (von lateinisch trans "(hin-)über", agere "treiben, handeln, führen": also wörtlich: Überführung; dt. hier besser: Durchführung) wird in der Informatik eine Folge von Programmschritten bezeichnet, die als eine logische Einheit betrachtet werden, weil sie den Datenbestand nach fehlerfreier und vollständiger Ausführung in einem konsistenten Zustand hinterlassen. Daher wird für eine Transaktion insbesondere gefordert, dass sie entweder vollständig und fehlerfrei oder gar nicht ausgeführt wird.

## Was ist eine Transaktion?

#### ChatGPT:

Im Zusammenhang mit Datenbanken bezieht sich der Begriff "Transaktion" auf eine logische Einheit von Datenbankoperationen, die als Ganzes ausgeführt wird. Transaktionen dienen dazu, die Konsistenz, Integrität und Zuverlässigkeit von Datenbanken sicherzustellen.

Eine Transaktion in einem Datenbankkontext hat die folgenden Eigenschaften, die oft als ACID-Eigenschaften bezeichnet werden:

- 1. Atomicity (Atomarität): Eine Transaktion wird als atomar betrachtet, was bedeutet, dass sie entweder vollständig ausgeführt wird oder gar nicht. Es darf keine teilweise Durchführung einer Transaktion geben. Wenn eine Operation innerhalb einer Transaktion fehlschlägt, werden alle zuvor durchgeführten Operationen rückgängig gemacht (Rollback).
- 2. Consistency (Konsistenz): Eine Transaktion bringt die Datenbank von einem konsistenten Zustand in einen anderen konsistenten Zustand. Die Daten müssen bestimmten Integritätsregeln und Geschäftsregeln entsprechen, die in der Datenbank definiert sind.
- 3. Isolation (Isolation): Transaktionen sollten voneinander isoliert sein und nicht gegenseitig beeinflussen. Dies bedeutet, dass die parallele Ausführung von Transaktionen nicht zu Inkonsistenzen führen darf. Isolationsmechanismen verhindern beispielsweise, dass eine Transaktion die Daten einer anderen Transaktion beeinflusst, die gleichzeitig ausgeführt wird.
- 4. Durability (Dauerhaftigkeit): Nachdem eine Transaktion erfolgreich abgeschlossen wurde, müssen die Änderungen dauerhaft in der Datenbank gespeichert werden. Selbst bei einem Systemausfall oder Neustart der Datenbank dürfen die Daten nicht verloren gehen.

## Was ist eine Transaktion?

- Eine Transaktion hat einen Start und einen Endpunkt
- Alle Prozesse, die dazwischen stattfinden, werden entweder vollständig oder gar nicht ausgeführt.
- Bei einem Abbruch einer Transaktion werden alle Daten auf den ursprünglichen Zustand zurückgesetzt.

### Transaktionen im Alltag

### … sind allgegenwärtig

- Beim Einkaufen im Supermarkt
	- Lebensmittel oder andere Produkte werden in den Korb gelegt
	- Produkte werden an der Kasse oder am Terminal gescannt
	- Produkte werden bezahlt (bar, Kreditkarte, ApplePay, …)
	- Produkte können mitgenommen werden
- oder auch nicht ...

## Transaktionen im Alltag

### … sind allgegenwärtig

- Online Shopping
- Tickets für Konzerte
- Buchung von Urlaubsreisen
- Bezahldienste
	- PayPal
	- ApplePay
	- Mastercard
	- $\bullet$  …

### Hinter allen diesen Diensten befinden sich Datenbanken

## Warum also nicht auch in FileMaker !?

- Prozeduren und Prozesse durch Transaktionen absichern.
- Code für Plausibilitätsprüfungen reduzieren
- Datenkonsistenz gewährleisten

Bei minimalem Aufwand!

### Transaktionen in FileMaker

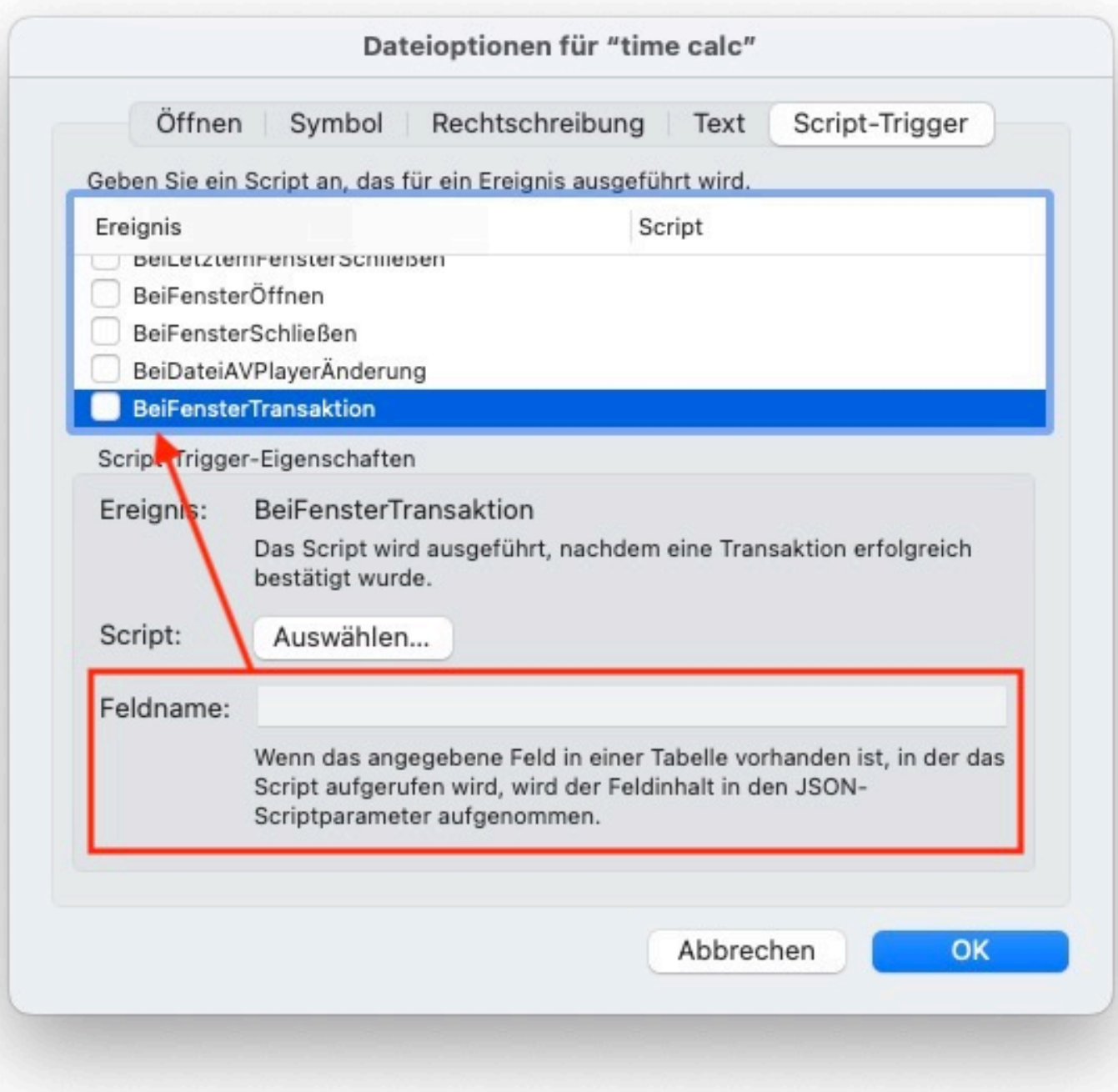

Der Script-Trigger

### **BeiFensterTransaktion**

hat nichts mit den Scriptschritten für Transaktionen zu tun.

### **Transaktionen**

- FileMaker Transaktionen sind Script-Transaktionen
- FileMaker Transaktionen sind keine Anwender-Transaktionen

### Transaktionen in FileMaker

### bis FileMaker 19.5

Ist der Kontext einer Transaktion der Datensatz.

#### ab FileMaker 19.6

- Ist der Kontext einer Transaktion immer noch der Datensatz. (Verhalten bleibt erhalten.)
- Bei der Ausführung einer Transaktion mit den Scriptschritten:
	- 1. Transaktion öffnen
	- 2. Transaktion rückgängig
	- 3. Transaktion bestätigen

ist der Kontext das FileMaker Fenster.

### Demo Beispieldatei

## Die Scriptschritte

- 1. Transaktion öffnen
- 2. Transaktion bestätigen
- 3. Transaktion rückgängig

Funktionsweise und Handhabung der Scriptschritte für Transaktionen sind nahezu identisch mit Schleifen in FileMaker:

- 1. Schleife (Anfang)
- 2. Schleife (Ende)
- 3. Verlasse Schleife wenn

### Transaktion öffnen

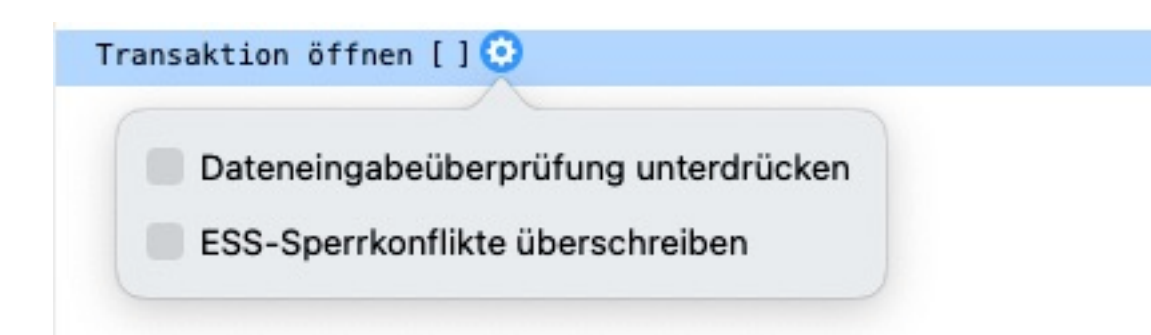

### Transaktion öffnen [Option1;Option 2]

Optionen

- Dateneingabe unterdrücken
- ESS-Sperrkonflikte überschreiben

## Transaktion bestätigen

#### Transaktion bestätigen

### Transaktion bestätigen

beendet die aktuelle Transaktion und speichert alle Datensatzänderungen. Ist es nicht möglich, den Speichervorgang für alle Datensätze durchzuführen, werden die Änderungen komplett verworfen.

- Verlässt den aktiven Datensatz.
- Löst entsprechende Trigger aus.
- Bewirkt, dass alle Objekte inaktiv werden.

### **Transaktion**

#### Transaktion öffnen []

. Scriptprozesse Layoutwechsel Import Datensätze löschen … usw

.

.

.

.

.

Transaktion bestätigen

## Transaktion rückgängig

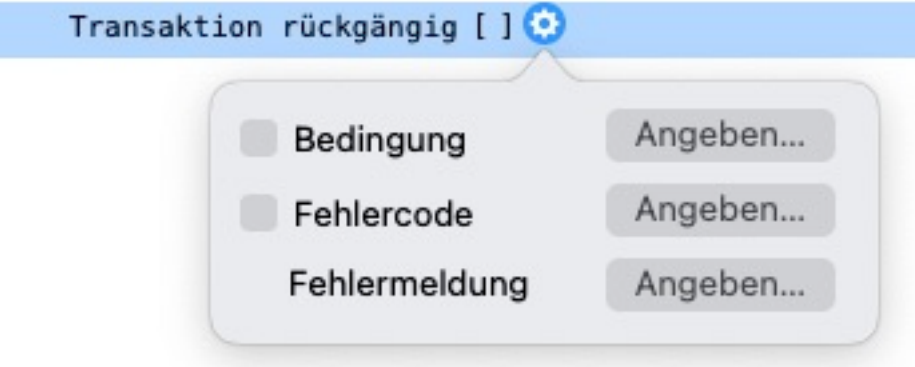

#### Transaktion rückgängig [Option1;Option 2;Option3]

#### Optionen

- Bedingung
	- verwirft alle Datensatzänderungen, wenn das Resultat einer Berechnung "wahr" ergibt.
- Fehlercode
	- Die Vergabe eigener Fehlercodes im Bereich von 5000 bis 5499 sind möglich.
- Fehlermeldung
	- es kann eine eigene Fehlermeldung ausgegeben werden.

Dieser Scriptschritt befindet sich grundsätzlich zwischen "Transaktion öffnen" und "Transaktion bestätigen". Er setzt alle geänderten Datensätze zurück und beendet die Transaktion.

### **Transaktion**

#### Transaktion öffnen []

. Scriptprozesse Layoutwechsel Import Datensätze löschen … usw

.

.

.

.

.

.

.

.

Transaktion rückgängig

Transaktion bestätigen

## Einstieg in die Transaktion **!! KEINE PANIK !!**

### Aber ein wenig Vorsicht!

- Alle Funktionen bleiben erhalten
- Bereits genutzte Strategien, um Transaktionen einzusetzen, bleiben erhalten
- Machen Sie sich zunächst mit Transaktionen (19.6) vertraut, bevor Sie diese in existierenden Live-Systemen nutzen
- Das Verhalten einer Transaktion verändert möglicherweise einen Script-Ablauf.

## Geltungsbereich einer Transaktion

- Der Geltungsbereich einer Transaktion ist das Fenster, in dem sie gestartet wurde.
- Wechselt das Script während einer offenen Transaktion in ein anderes Fenster, werden diese Aktionen außerhalb der aktiven Transaktion ausgeführt.

Auszug aus der FileMaker Hilfe

- Transaktionen werden automatisch bestätigt und beendet, wenn die folgenden Scriptschritte das Layoutfenster ändern: "Neues Fenster", "Fenster schließen" und "Fenster aktivieren".
- Wird das Fenster einer Transaktion geschlossen, werden Änderungen verworfen und die Transaktion beendet.
- Wird ein anderes Fenster aktiviert und der Geltungsbereich einer Transaktion verlassen, ruht die Transaktion, bis der Geltungsbereich wieder aufgerufen wird.

### DEMO (2)

### Abbruch von Transaktionen - 1

- Script Debugger
	- Wird während einer geöffneten Transaktion ein Script via Debugger beendet (Schaltfläche "Alle Scripts abbrechen"), werden alle Änderungen zurückgesetzt.
	- Wird der Scriptschritt "Transaktion bestätigen" per "Nächsten Schritt setzen" übersprungen, werden alle geschriebenen Daten zurückgesetzt – auch solche, die nach der Transaktion geschrieben und noch nicht gespeichert wurden.

DEMO (3)

### Abbruch von Transaktionen - 2

### Scriptschritte, die eine Transaktion beenden

- Erneut anmelden
- Kopie speichern unter
- Datenbank verwalten
- Container verwalten
- Datenquellen verwalten

### Neuer Fehlercode

• Fehler 307 - Transaktion konnte wegen eines Kommunikationsfehlers mit dem Host nicht gesperrt werden.

### Fehlercodes

- Transaktionen ignorieren Fehlercodes die von "nicht schreibenden" Scriptschritten stammen.
	- Fehler 1 Abbruch durch Benutzer
	- Fehler 116 Layoutobjekt fehlt
	- Fehler 101 Datensatz fehlt (Gehe zu Bezugsdatensatz)
	- Fehler 102 Feld fehlt
	- Fehler 400 Suchkriterien sind leer
	- Fehler 401 Kein Datensatz entspricht der Abfrage
		-

 $\bullet$  …

### DEMO (4)

### **Transaktionen**

- Folgende Ereignisse beenden eine Transaktion
	- Datensatzsperre
	- Validierung in Feldoptionen
	- Rechteverwaltung Sicherheit
		- Keine Rechte auf Feldzugriff
		- Keine Rechte auf Layoutzugriff
		- Keine Rechte …
- Verbindungsabbruch zum Host
- Absturz Client

 $\bullet$  …

### DEMO (5)

### Gut zu wissen - 1

- Transaktionen können nicht verschachtelt werden.
- Eine Transaktion muss in dem Script beendet werden, in dem sie geöffnet wurde.
- Werden innerhalb einer Transaktion Unterscripts ausgeführt, in denen sich ebenfalls Transaktionen befinden, werden alle Transaktionen zu einer zusammengefasst.

DEMO (6)

## Gut zu wissen - 2

- Die neue Funktion "Hole (TransaktionOffenStatus)" gibt "Wahr" zurück, wenn eine Transaktion geöffnet ist.
- Hole (LetzteFehlerNrPosition)
	- Für Transaktionen, die mit einem benutzerdefinierten Fehler im Bereich von 5000 bis 5499 rückgängig gemacht werden, wird die benutzerdefinierte Zeichenfolge zurückgegeben, die mit "Transaktion rückgängig" angegeben wurde.

DEMO (7)

## Gut zu wissen - 3

- Nächste fortlaufende Nummer setzen
	- Werte, die mithilfe des Scriptschritts "Nächste fortlaufende Nummer setzen" generiert wurden, bleiben erhalten und werden von einer Transaktion nicht zurückgesetzt.
- Tabelle leeren
	- Tabellen, die über diesen Scriptschritt geleert wurden, werden von einer Transaktion nicht wiederhergestellt.
- Ergebnismengen und Sortierungen werden von einer Transaktion nicht wiederhergestellt.

## Sehr gut zu wissen - 4

Die Scriptschritte

- Verwerfe Änderung Datens./Abfrage
- Schreibe Änderung Datens./Abfrage

haben innerhalb einer Transaktion keine Auswirkung!

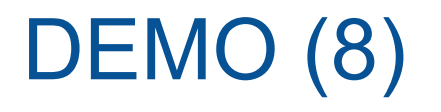

### Transaktionen und Performance

Ersetze alle Feldwerte

11.334 Datensätze

Zahlenfeld erhält den booleschen Wert 1

DEMO

### Transaktionen und Performance

### Ersetze alle Feldwerte

11.334 Datensätze

Zahlenfeld erhält den booleschen Wert 1

### Ohne Transaktion

- Ersetzen
	- 2:54 Minuten
- Schreibe Änderung Datens./Abfrage
	- 0:08 Minuten
- Gesamt
	- 3:02 Minuten

### Mit Transaktion

- Ersetzen
	- 3:10 Minuten
- Transaktion bestätigen
	- 01:54 Minuten
- Gesamt
	- 5:08 Minuten

# Pro & Contra

### Transaktionen bis FM 19.5

### Transaktionen bis FileMaker 19.5

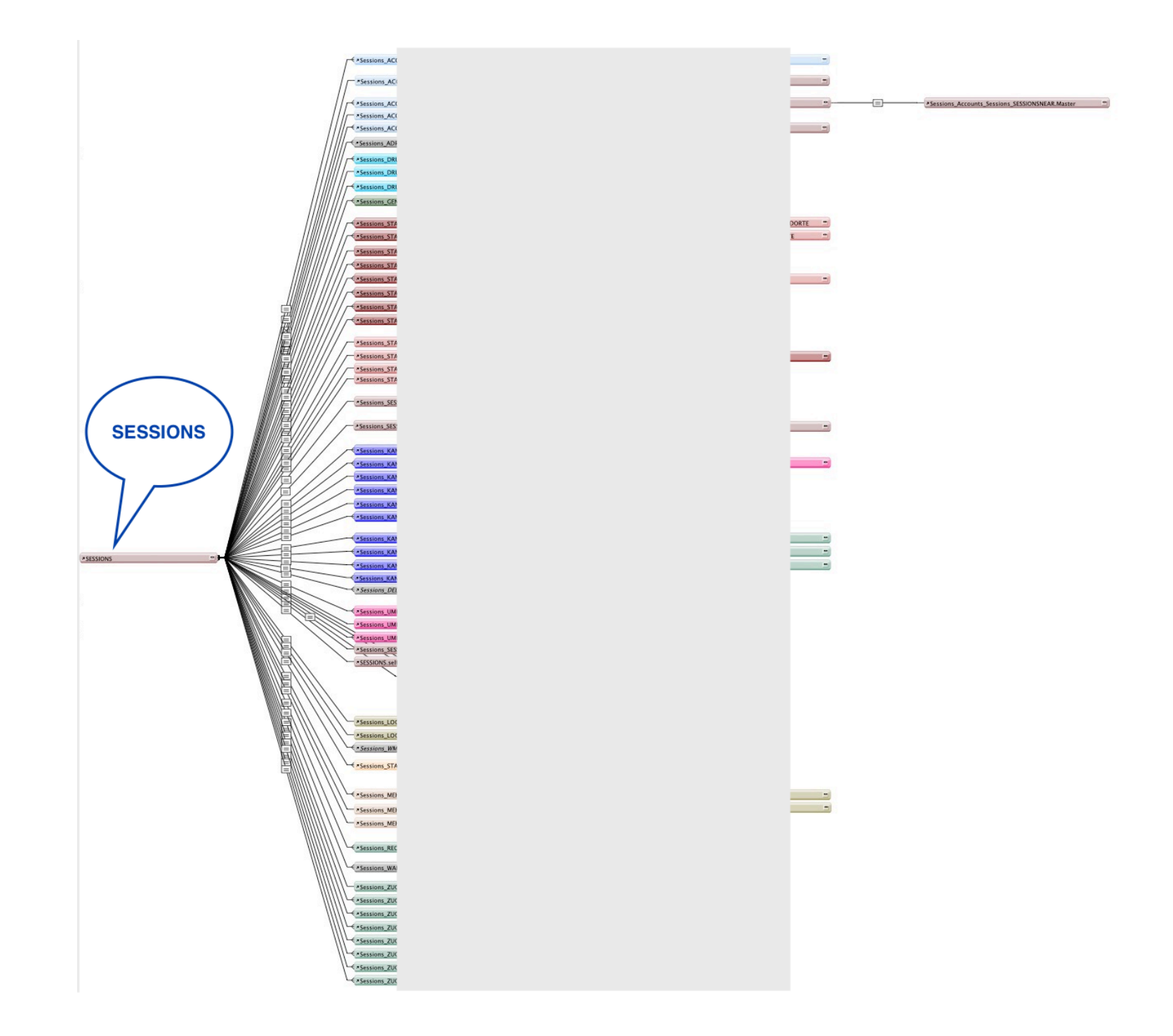

## Transaktionen bis FileMaker 19.5

#### Über globale Felder Beziehungen etablieren und Daten editieren/schreiben

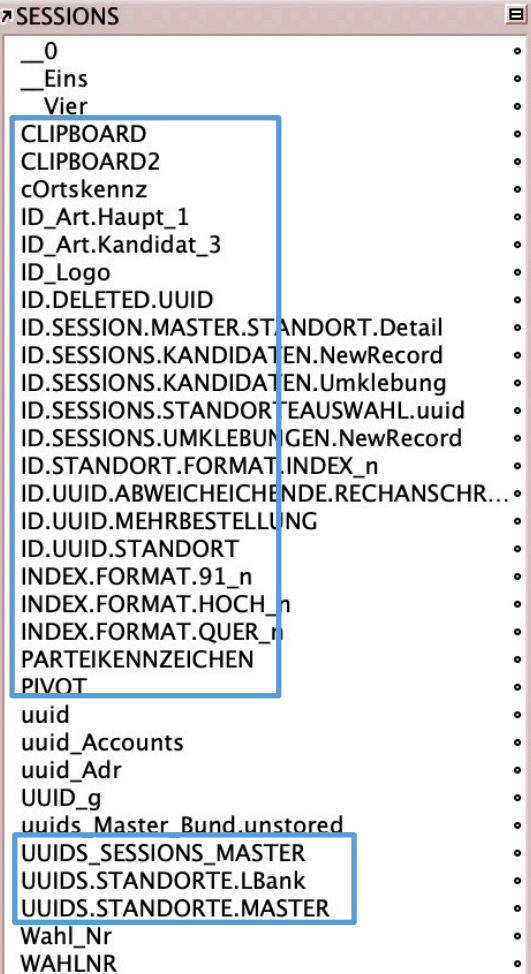

## Pro & Contra

### Pro

- Konsistente vollständige Datenübergabe in die Datenbank
	- ist sichergestellt
- Einfachere Fehleraufzeichnung und Kommunikation mit Nutzern
	- Die Transaktion beschreibt den Fehler dort, wo er entsteht
	- Kürzere Scripts
		- Nicht jeder Scriptschritt muss beobachtet werden
- Temp-Tabellen können reduziert werden
	- insbesondere für Import-Prozeduren
- Unentbehrlich in Systemen die in kurzen Intervallen synchronisiert werden
- Hilfreich in Systemen, die Schnittstellen füttern
	- Stichwort "Aussenwirkung", wenn Daten das Hauptsystem verlassen

## Pro & Contra **Contra**

- Performance
	- Prozesse benötigen mehr Zeit, um die vorgehaltenen Daten final in das System zu schreiben

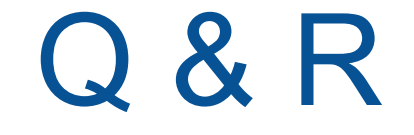

### Vielen Dank für Ihr Interesse!

FileMaker Konferenz | Basel | 21.-23. Juni 2023

## Vielen Dank unseren Sponsoren

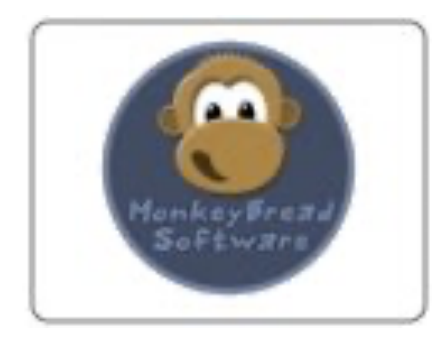

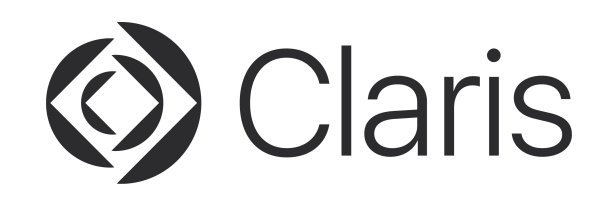

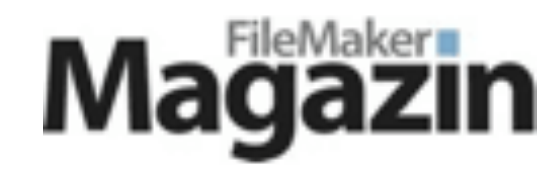

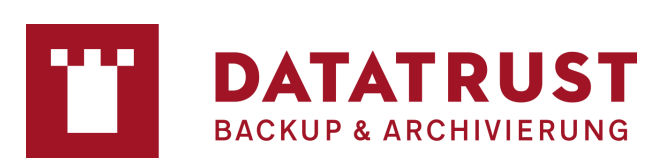

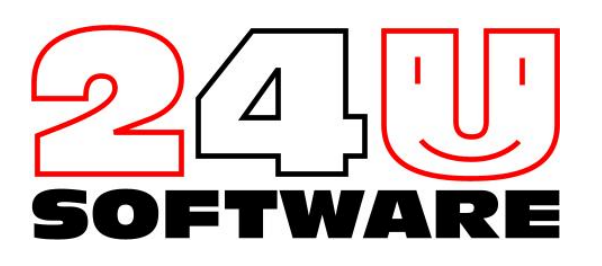

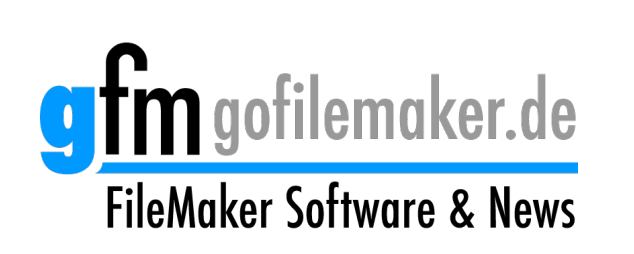

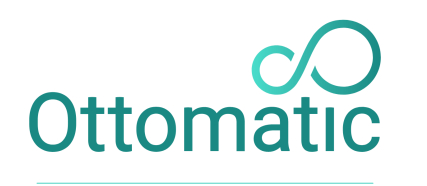

**MODERN FILEMAKER HOSTING** 

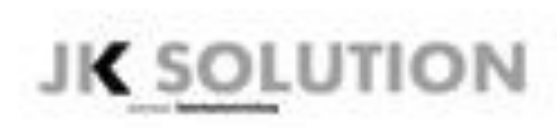

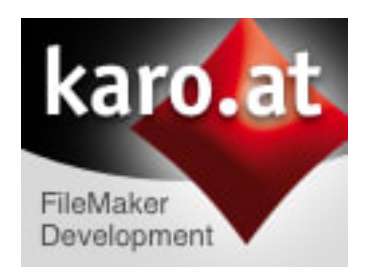